Font : IBM Fonts and Helvetica Neue Family Material : 100 gsm gloss art paper (Use 100% recycled Blue line shows die-cut. DO NOT PRINT. Please change the barcode No. Please change the country name if the poster is printe

# R60 - Installationsposter P/N 42T7983 8/18/2006

Size : 11x14 inches Color : 2 color job  $=$ @Process Black (This plate must **Process Magenta (This plate must be printed in Process Magenta (This plate** 

**ThinkPad ThinkVantageDesign Packen** □ ThinkPad® ■ Akku Netzkabel Netzteil Netzteil 1 1 UltraConnect™ - Antennen für drahtloses LAN 2 ThinkLight® - $\Box$  2 TrackPoint®-Kappen □ Handbücher Tastaturbeleuchtung - Installationsanweisungen (dieses Blatt) 3 Verriegelung - Handbuch "Sicherheit und Gewährleistung" - Handbuch "Service und Fehlerbehebung" - Weitere Beilagen und Broschüren 4 Antenne für drahtloses WAN\* \*Nur bei bestimmten Modellen. Informationen zu fehlenden oder beschädigten Teilen und zur Wiederherstellungs-CD - siehe Rückseite. 5 Lautstärkeregelung und **Stummschaltung**  $\blacksquare$ **Anweisungen für die Erstkonfiguration**  $\mathbb{C}$  1 C  $\bigcap$ Lesen Sie die Sicherheitshinweise und weitere wichtige Hinweise in **6** Betriebsspannungsschalter den Handbüchern zu Ihrem Computer, bevor Sie ihn verwenden.  $5<sup>1</sup>$ Installieren Sie den Akku: 2 $\curvearrowleft$  1 7 Taste "ThinkVantage"  $\begin{array}{|c|c|c|c|c|c|} \hline & {\bf x} & {\bf c_1} & {\bf c_2} & {\bf b} & {\bf b} & {\bf b} & {\bf b} & {\bf c_3} & {\bf c_4} & {\bf c_5} & {\bf c_6} & {\bf c_7} & {\bf c_8} & {\bf c_9} & {\bf c_1} & {\bf c_2} & {\bf c_1} & {\bf c_2} & {\bf c_3} & {\bf c_4} & {\bf c_6} & {\bf c_7} & {\bf c_8} & {\bf c_9} & {\bf c_1} & {\bf c_2} & {\bf c_1} & {\bf c_2} & {\bf c_3} & {\bf c_$ Der Akku ist funktionsbereit. ThinkVantage  $A \cdot$  $\cdot$   $\vdots$ ODBIDEL **Contract Contract Contract** 8 Webbrowsertasten "Vorwärts" **EN 2019** und "Zurück" 2  $\Box$ **KET** Schließen Sie den  $\Box$ **9 Lesegerät für Fingerabdrücke\*** ThinkPad an eine 1 ¢ \*Nur bei bestimmten Modellen. Netzsteckdose an:  $\rightarrow$ i. 2 3 12 10 TrackPoint-Mitteltaste 11 Schalter für Funkverbindung\*  $\vert$   $\bullet$  mmmm Nur bei bestimmten Modeller.  $\blacktriangle$  1  $\text{Q}$   $\boxed{\text{num}}$  (g)  $\hat{\mathscr{A}}$ 11 12 Taste Fn In Kombination mit anderen Tasten spezielle ThinkPad-Funktionen aufrufen Schalten Sie den  $\overline{\mathbf{3}}$ 6 ThinkPad ein:  $\left[ \begin{smallmatrix} \mathsf{F12} \ \mathbb{Z} \end{smallmatrix} \right]$ Computer sperren  $\overline{\mathbf{4}}$ So verwenden Sie das UltraNav®-Navigationssystem: | Pgl<br>| 봈 Akku und Stromverbrauch verwalten Drücken Sie die Kappe des TrackPoints in die gewünschte Richtung oder bewegen Sie einen Finger in die Richtung über das TouchPad, in die Sie den Zeiger bewegen möchten. Die linke und die rechte Taste unterhalb der Leertaste und unterhalb des TouchPads funktionieren wie Bereitschaftsmodus aktivieren die rechte und die linke Maustaste. Einige Modelle verfügen nur über einen TrackPoint. (← ⊭ Drahtlose Verbindungen verwalten  $5<sup>1</sup>$ Konfigurieren Sie das Betriebssystem gemäß den angezeigten Anweisungen: Dieser Prozess kann einige Minuten dauern. Ihr Computer wird dabei mehrmals  $\begin{bmatrix} H \text{on} \\ \mathbf{0} & A \end{bmatrix}$ ÖL erneut gestartet. Anzeigeeinstellungen ändern ThinkVantage Drücken Sie die Taste "ThinkVantage®", um weitere 6  $\sqrt{\mathbb{Q}}$ Einstellungen von Eingabeeinheiten ändern **SIB** Informationen anzuzeigen: 7 , ⊟≜ Externe Einheiten verwalten

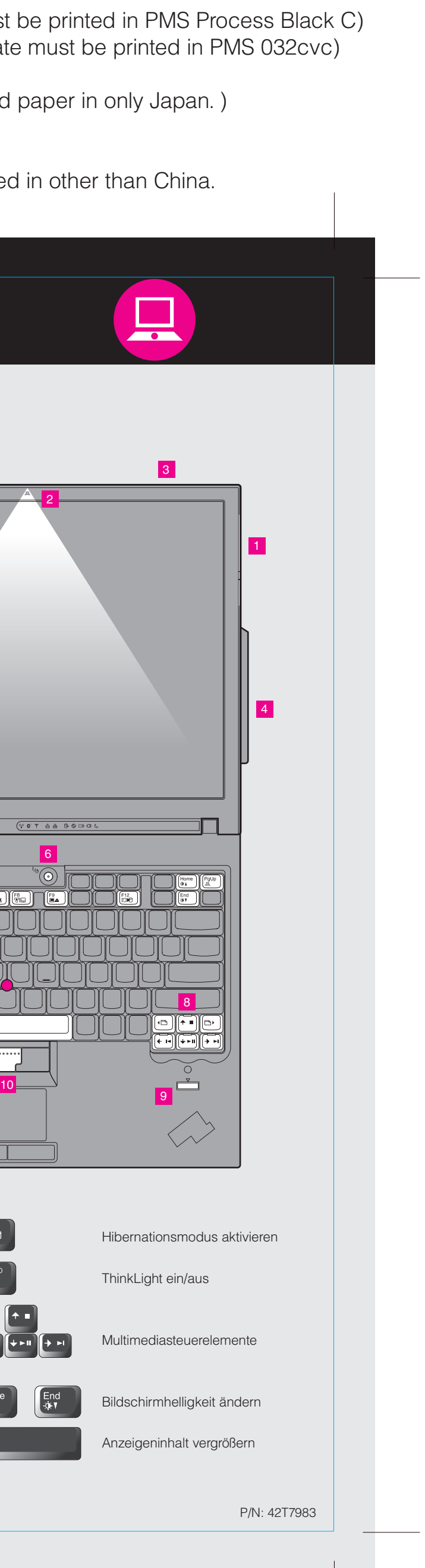

Please change the barcode No. Blue line shows die-cut. DO NOT PRINT. Material : 100 gsm gloss art paper (Use 100% recycle Font : IBM Fonts and Helvetica Neue Family

Please change the country name if the poster is printed in  $\mathbb R$ .

# **ThinkVantageTechnologies**

# $P/N$  42T7983  $\qquad \qquad \begin{array}{cc} \text{Size : 11x14 inches} \ \text{Color : 2 color job:} \end{array}$ R60 - Installationsposter

8/18/2006

**Process Magenta (This plate must be printed in Process Magenta (This plate** Color : 2 color job =  $\circled{c}$  Process Black (This plate mus

#### Productivity Center

#### Access Connections

#### Client Security Solution

#### Rescue and Recovery

### System Migration Assistant

# System Update

Drücken Sie die Taste "ThinkVantage" auf der Tastatur, um das ThinkVantage Productivity Center zu öffnen. Um weitere Informationen zu ThinkVantage Technologies und anderen Hilfethemen anzuzeigen, wählen Sie im Productivity Center ein Thema unter "Hilfe und Unterstützung" aus, und geben Sie einen Suchbegriff in das entsprechende Feld ein.

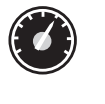

(≪∙

Im Productivity Center steht Ihnen eine Vielzahl an Informationsquellen und Tools für die Konfiguration, Verwaltung und Erweiterung Ihres ThinkPads zur Verfügung.

Access Connections ermöglicht einen problemlosen Übergang zwischen Festnetzund drahtlosen Netzumgebungen und verwaltet zudem Ihre Einstellungen für Sicherheitsoptionen, Drucker, Homepages und andere standortspezifische Details.

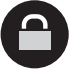

Diese einzigartige Hardware-Software-Kombination schützt effektiv Ihre Daten, einschließlich wichtiger Sicherheitsinformationen, wie z. B. Kennwörter, Chiffrierschlüssel und elektronischer Berechtigungsnachweise, und verhindert unbefugte Zugriffe auf Ihr System.

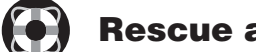

Rescue and Recovery bietet eine Reihe von Wiederherstellungstools, mit denen Sie Fehler bestimmen und Ihr System nach einem Absturz schnell wiederherstellen können - sogar dann, wenn das Primärbetriebssystem nicht gestartet werden kann und Sie keine Unterstützung anfordern können.

Der System Migration Assistant hilft Ihnen bei der Übertragung der Daten und Einstellungen von Ihrem alten auf Ihren neuen Computer, so dass Sie sofort weiterarbeiten können.

> Weitere Informationen hierzu finden Sie im Abschnitt "Wiederherstellungs "Service und Fehlerbehebung".

Mit System Update können Sie ganz einfach neue Lenovo Software, Treiber und BIOS-Aktualisierungen für Ihren ThinkPad herunterladen.

ThinkPad ist eine eingetragene Marke von Lenovo.

Alle Rechte vorbehalten. Copyright Lenovo 2006.

\* Zusätzliche Hinweise:

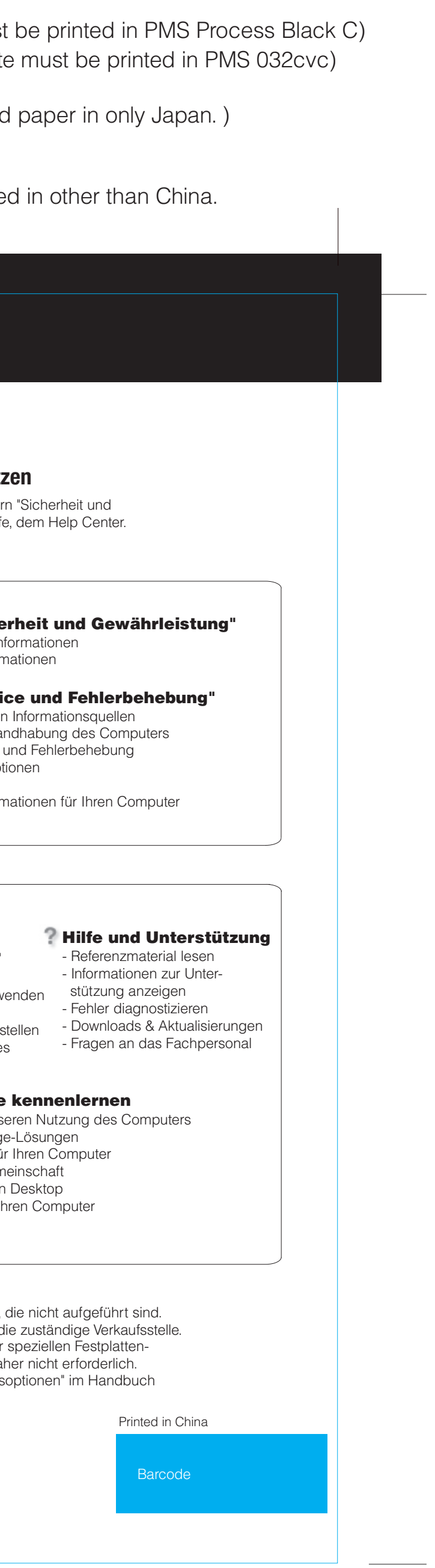

Um weitere Informationen zu diesen Themen anzuzeigen, drücken Sie einfach die Taste "ThinkVantage":

ThinkVantage

## **Handbücher und Help Center (Onlinehilfe) richtig nutzer**

Detaillierte Informationen zu Ihrem ThinkPad finden Sie in den Handbücher Gewährleistung" und "Service und Fehlerbehebung" sowie in der Onlinehilf

Unterstützung" aus.

1) Im Lieferumfang einiger Modelle sind möglicherweise Teile enthalten, 2) Sollte ein Teil fehlen oder beschädigt sein, wenden Sie sich bitte an d 3) Alle vorinstallierten Dateien und Anwendungen können mit Hilfe einer partition wiederhergestellt werden. Eine Wiederherstellungs-CD ist dal

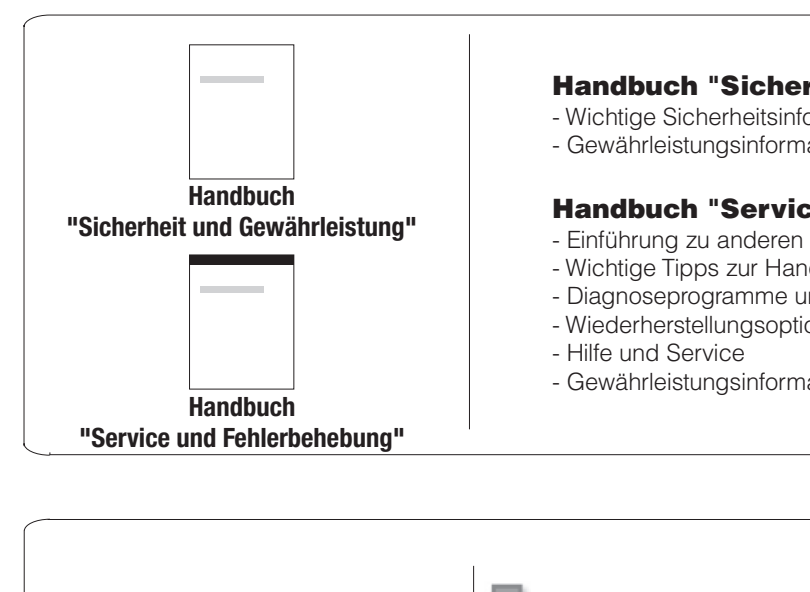

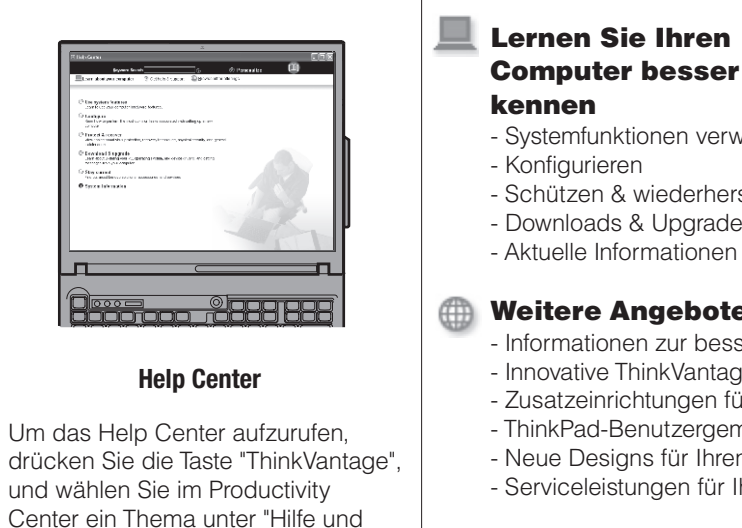